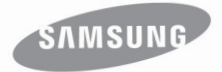

# МР3-плеєр посібник користувача

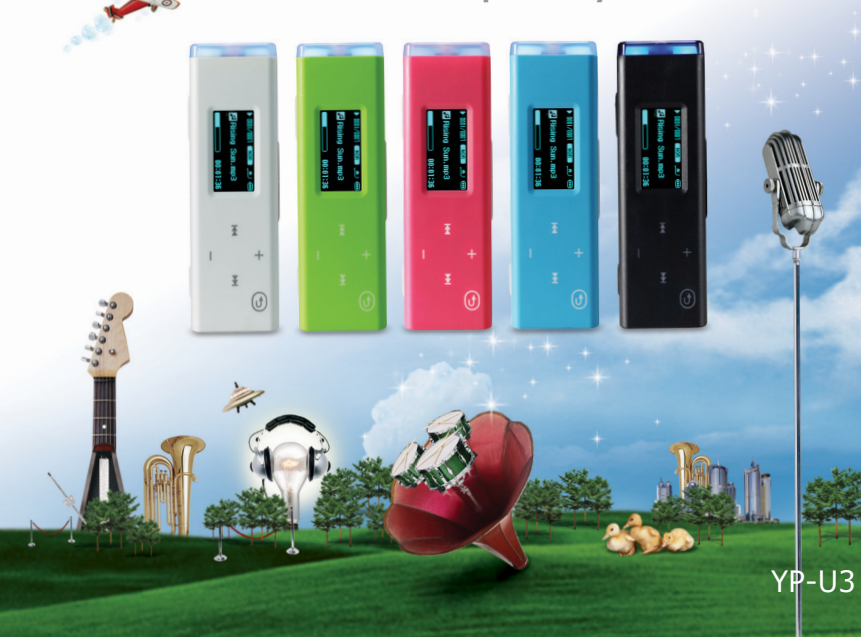

# можливості MP3-плеєра

Має симпатичний зовнішній вигляд. Інтелектуальний. Надійний. З широкими можливостями. Ваш новий MP3-плеєр має також багато додаткових функцій. Завдяки компактним розмірам він займає дуже мало місця в кишені, а найсучасніші технології забезпечують високоякісний звук. Цей новий MP3-плеєр вам сподобається під час фізичних вправ, загрузки улюблених мелодій чи навіть під час прослуховування FM-радіо. Скористайтеся плеєром хоч раз, і ви не зможете зрозуміти життя без нього.

#### **ДРУЖНІЙ ІНТЕРФЕЙС КОРИСТУВАЧА**

MP3-плеєр – це виріб з вбудованим портом USB, без потреби у додатковому кабелі USB, що надає можливість швидкісної передачі даних і зручного заряджання.

#### **СВОБОДА ВИБОРУ УЛЮБЛЕНИХ ПІСЕНЬ У MP3-ПЛЕЄРІ**

Можна редагувати список відтворення улюблених музичних файлів.

#### **МОЖЛИВОСТІ ТА СУМІСНІСТЬ**

З цим новим плеєром ви не обмежені тільки MP3-файлами. Плеєр підтримує формати MP3, WMA та Ogg.

#### **НАВІГАЦІЯ ДОТИКОМ**

Навігація пунктами меню виконується торканням сенсорної панелі.

#### **БІЛЬШЕ ЧАСУ НА ВІДТВОРЕННЯ ТА МЕНШЕ – НА ЗАВАНТАЖЕННЯ**

Повністю заряджена батарея може відтворювати до 15 годин музики (з використанням навушників).

Час завантаження зменшено. Завдяки підтримці USB 2.0 плеєр значно швидше моделей з USB 1.1.

#### **АКУСТИЧНЕ ДИВО**

Новий MP3-плеєр має вбудовану DNSe (Digital Natural Sound engine – засіб відтворення цифрового природного звуку), унікальну звукову технологію Samsung™ для надання неймовірно якісного глибокого звучання мелодіям.

#### **ФОРМА ВІДПОВІДАЄ ФУНКЦІЯМ**

Звичайно, плеєр має симпатичний зовнішній вигляд. Але його можна легко тримати в руці, також ним зручно користуватися.

# інформація з питань безпеки

#### **Значення піктограм і символів у посібнику користувача:**

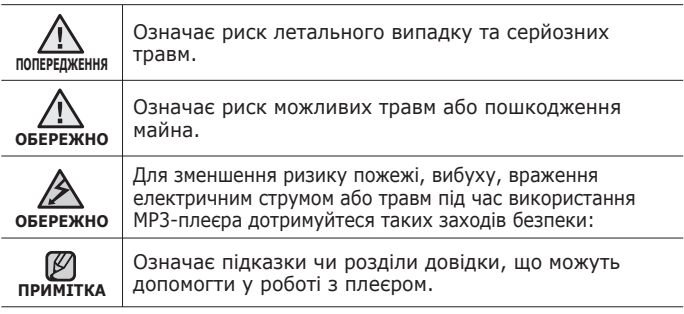

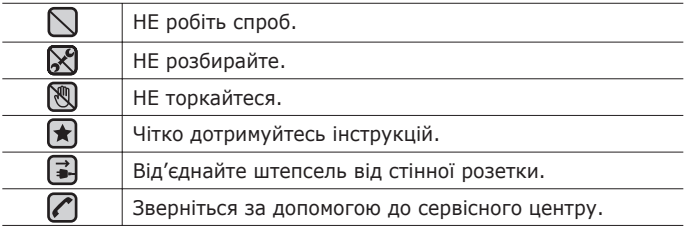

Дані символи попередження наведені тут для запобігання травмування вас і ваших близьких. Чітко дотримуйтесь інструкцій.

Після того, як ви прочитали даний розділ, зберігайте інструкцію в безпечному місці для подальших довідок.

# інформація з питань безпеки

Даний посібник описує правильне використання нового MP3-плеєра.

Уважно прочитайте його, щоб запобігти пошкодженню плеєра та тілесних ушкоджень.

Зверніть особливу увагу на такі суворі попередження:

# **ЗАХИЩАЙТЕ СЕБЕ**

- ℅ Не розбирайте, не ремонтуйте та не змінюйте цей виріб власноруч.
- **ОБЕРЕЖНО**
- Не допускайте попадання вологи на виріб і не кидайте його у воду. Якщо на виріб потрапила волога, не вмикайте його, існує ризик ураження електричним струмом. Зверніться до найближчого сервісного центру обслуговування компанії Samsung.

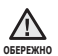

Не слід використовувати навушники під час їзди на велосипеді, керування автомобілем або мотоциклом.

У протилежному випадку це може спричинити серйозну аварію та, крім того, у деяких регіонах це заборонено законом.

Використання навушників під час пішохідної прогулянки чи бігу по дорозі, особливо на пішоходному переході, може призвести до серйозного нещасного випадку.

- Заради власної безпеки переконайтеся, що кабель навушника не заважає рухам руки чи інших предметів навколо під час виконання фізичних вправ або прогулянки.
- Будьте уважні під час використання плеєра з витягнутим штекером USB. Гострий штекер USB може спричинити травми.

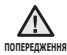

Не кладіть виріб у вологих, запилених чи закопчених місцях, таке середовище може спричинити ризик займання вогню чи враження електричним струмом.

# **ЗАХИЩАЙТЕ СЕБЕ**

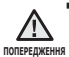

Використання навушників протягом тривалого часу може спричинити серйозне пошкодження слуху.

Перебування під дією звуку із силою понад 85 дБ протягом тривалого часу дуже негативно впливає на слух. Що більшою є сила звуку, то серйознішим є пошкодження слуху (звичайна розмова ведеться на рівні від 50 до 60 дБ, рівень шуму на дорозі складає близько 80 дБ). Наполегливо рекомендовано налаштовувати середній рівень гучності (середній рівень зазвичай є меншим 2/3 максимального рівня).

Якщо ви відчуваєте дзвін у вусі(вухах), зробіть меншою гучність або припиніть використовувати навушники.

# **ЗАХИЩАЙТЕ ВАШ MP3-ПЛЕЄР**

- Не залишайте плеєр за температури понад 95°F (35°C), наприклад у сауні чи в припаркованому автомобілі.
	- Не піддавайте плеєр впливу сильних ударів, не кидайте його.
	- Не кладіть важкі предмети на плеєр.
	- Запобігайте потраплянню всередину виробу чужорідних предметів і пилу.
	- Не кладіть виріб поблизу магнітних предметів.

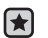

- Завжди робіть резервну копію важливих даних. Компанія Samsung не несе відповідальності за втрату даних.
- Використовуйте тільки аксесуари, що надані чи затверджені компанією Samsung.

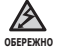

Не розбризкуйте воду на виріб. Ніколи не протирайте виріб із використанням таких хімічних речовин, як бензол або розчинник, це може спричинити займання вогню, враження електричним струмом або пошкодження поверхні виробу.

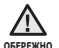

Невиконання цих інструкцій може призвести до фізичних травм або пошкодити плеєр.

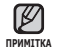

Під час друку цього посібника користувача рекомендується використовувати кольоровий друк та параметр друку «припасувати до сторінки» для кращого перегляду.

# зміст

# **ОСНОВНІ ФУНКЦІЇ**  $\overline{a}$

### **SAMSUNG MEDIA STUDIO**

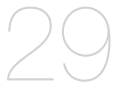

- **Комплектність**
- **Використання мотовила для кабелю навушників**
- **Ваш MP3-плеєр**
- **Зображення на дисплеї**
- **Використання сенсорної панелі**
- **Використання кліпси**
- **Заряджання батареї**
- **Догляд за батареєю**
- **Увімкнення та вимкнення живлення**
- **Відтворення музики**
- **Керування гучністю**
- **Блокування сенсорів**
- **Зміна параметрів**
- Параметри музики
- Параметри FM-радіо
- Параметри часу
- Параметри мови
- Параметри системи
- **Перезавантаження системи**
- **Вимоги до ПК**
- **Встановлення Samsung Media Studio**
	- **Налаштування папок і файлів**
		- **Samsung Media Studio**
- 33 Додавання папок<br>33 Лодавання файлія 33 Додавання файлів<br>**34 Перелача файлів** н
	- **Передача файлів на плеєр за допомогою Samsung Media Studio**
- **Використання в якості зйомного диску**
- **Від'єднання від ПК**

# зміст

### **ПРОСЛУХОВУ ВАННЯ МУЗИКИ**

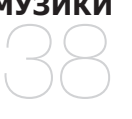

- **38 Прослуховування за категоріями**
- **39 Пауза у відтворенні**
- **39 Пошук всередині звукової доріжки**
	- **39 Відтворення з початку поточної звукової доріжки**
- **39 Відтворення попередньої чи наступної звукової доріжки**
- **40 Пошук музичного файлу**
- **40 Перехід назад до екрану поточного відтворення**
- **41 Створення списку відтворення за допомогою Samsung Media Studio**
- 42 Додавання музичних файлів до існуючого списку відтворення
- 43 Передача списку відтворення на плеєр за допомогою Media Studio
- **44 Створення списку відтворення на MP3-плеєрі**
- **45 Відтворення списку**
- **46 Функції кнопки User (користувацька)**
- 46 Налаштування функції кнопки user (користувацька)

# зміст

# **БІЛЬШЕ, НІЖ МУЗИКА** 49

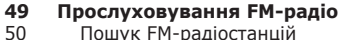

50 Пошук FM-радіостанцій

51 Зберігання радіостанцій у пам'яті налаштувань

- 51 Прослуховування налаштованих радіостанцій
- 52 Видалення налаштованої радіостанції<br>53 Запис на диктофон
- **53 Запис на диктофон**
- 54 Зупинення запису<br>55 Назви файлів дикт
- 55 Назви файлів диктофонного запису<br>55 Прослуховування записаних файлів
	- 55 Прослуховування записаних файлів

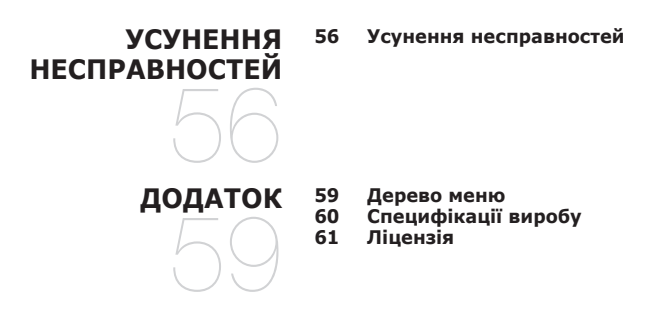

# основні функції

# **КОМПЛЕКТНІСТЬ**

Ваш новий mp3-плеєр укомплектовано наведеними нижче аксесуарами. Якщо будь-які з аксесуарів відсутні, зверніться до сервісного центру обслуговування компанії Samsung.

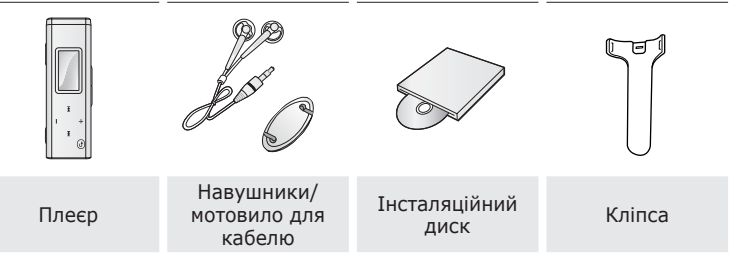

Аксесуари в коробці можуть бути дещо відмінними від зображених тут.

# **ВИКОРИСТАННЯ МОТОВИЛА ДЛЯ КАБЕЛЮ НАВУШНИКІВ**

- **1.** Вставте кабель навушників до мотовила та намотайте кабель на нього.
- **2.** Вставте кабель навушників у два отвори на мотовилі.

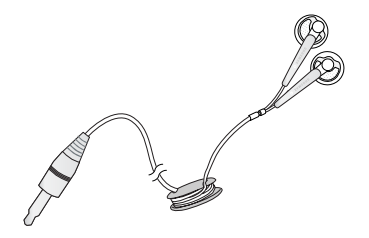

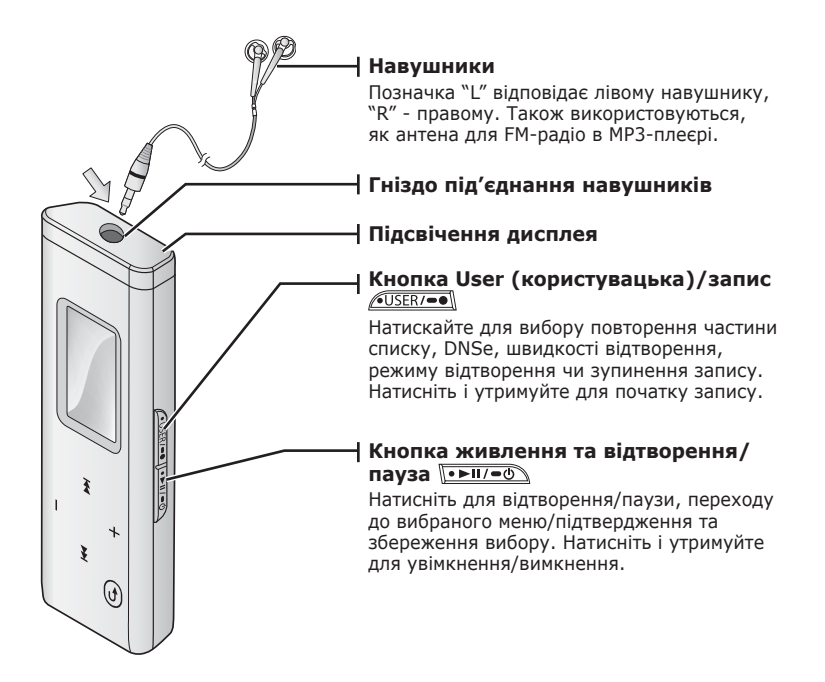

## **ВАШ MP3-ПЛЕЄР (Продовження)**

Дані кнопки – сенсорні.

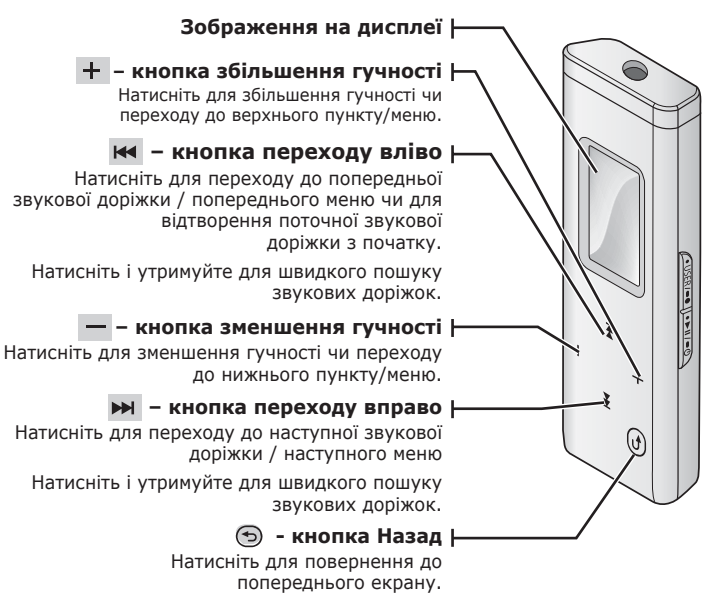

Натисніть і утримуйте для переходу до головного меню.

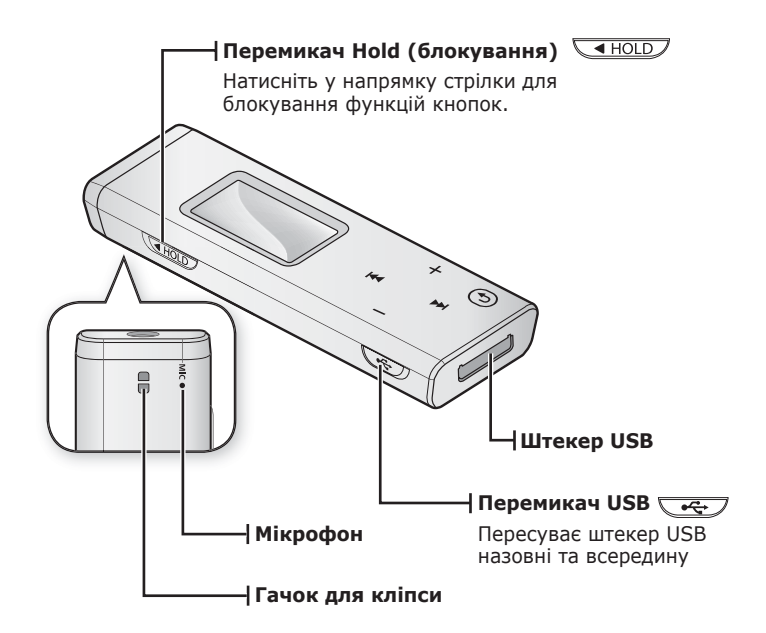

# **ЗОБРАЖЕННЯ НА ДИСПЛЕЇ**

### **Музика**

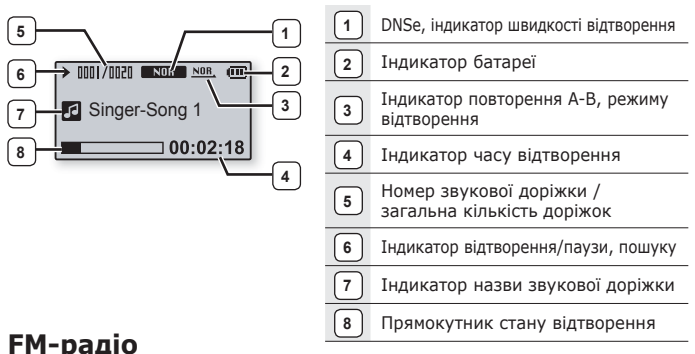

# **FM-радіо**

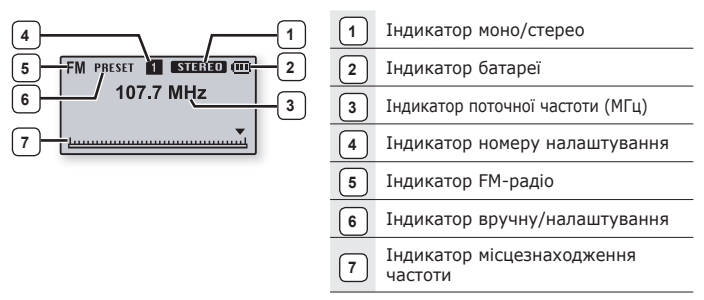

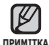

Зображення на дисплеї наведені тільки для ілюстрації. Фактичне зображення може бути іншим.

# **ВИКОРИСТАННЯ СЕНСОРНОЇ ПАНЕЛІ**

Торкайтеся сенсорного екрану кінчиком пальця.

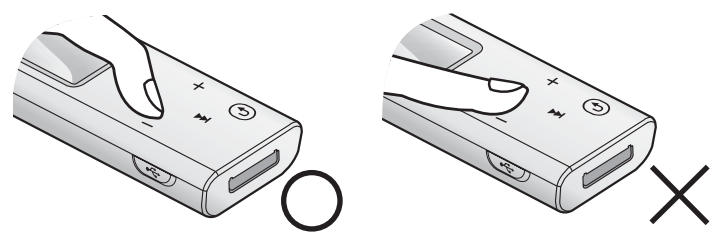

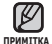

Щоб запобігти пошкодження сенсорного екрану під час роботи з ним не в Щоб запобігти пошкодження сенсорного екрану п<br>користуйтеся будь-якими сторонніми предметами.

- Не торкайтеся сенсорного екрану брудними пальцями.
- Не торкайтеся сенсорного екрану руками в рукавичках.

# **ВИКОРИСТАННЯ КЛІПСИ**

Застібніть кліпсу надіванням її верхньої частини на гачок.

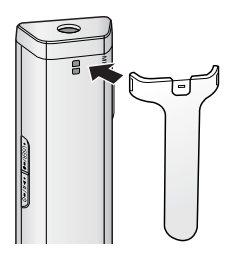

# **ЗАРЯДЖАННЯ БАТАРЕЇ**

Батарея вашого mp3-плеєра повністю заряджається за півтори години, хоча повний час зарядки може відрізнятися залежно від конфігурації вашого ПК.

Заряджайте батарею перед використанням плеєра першого разу та після довгої перерви у використанні.

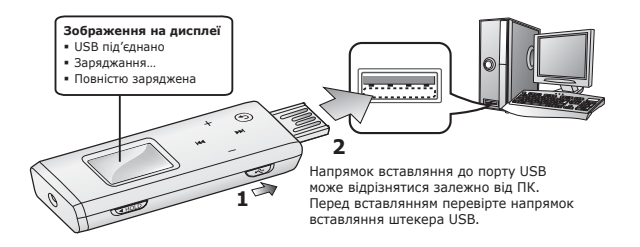

**1.** Пересуньте **перемикач**  $\sqrt{2}$ .

- Відкриється штекер USB.
- **2.** Під'єднайте штекер USB до порту USB ( ) ПК, як показано на рисунку.

# **ДОГЛЯД ЗА БАТАРЕЄЮ**

Батарея буде довше служити, якщо дотримуватися цих простих вказівок з догляду за нею та її зберігання.

- Перезаряджайте та зберігайте акумулятор при температурі 5-35°C  $(40°F<sub>0</sub>95°F)$
- Уникайте надмірної зарядки (більше 12 годин). Надмірна зарядка або розрядка може скоротити термін служби акумулятора.
- Строк служби акумулятора звичайно повільно скорочується з часом.

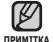

Якщо ви заряджаєте плеєр, коли його під'єднано до ноутбука, переконайтеся, що батарея ноутбука повністю заряджена чи що ноутбук під'єднано до джерела живлення.

### **УВІМКНЕННЯ ТА ВИМКНЕННЯ ЖИВЛЕННЯ**

#### **Увімкнення живлення**

Натисніть і утримуйте кнопку **.** 

Живлення буде ввімкнуто.

#### **Вимкнення живлення**

Натисніть і утримуйте **кнопку . FII** 

Живлення буде вимкнуто

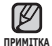

Ваш mp3-плеєр буде автоматично вимкнено, якщо жодну з кнопок не натискали протягом певного періоду часу в режимі паузи. Фабричне значення для функції <Auto Power Off> (автоматичне вимкнення) – 1 хвилина, але його можна змінити. Додаткову інформацію див. на стор. 22.

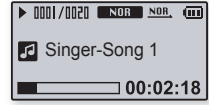

# **ВІДТВОРЕННЯ МУЗИКИ**

Завантажте музичні файли до нового mp3-плеєра за допомогою Samsung Media Studio.

Інформацію про Media Studio див. на стор. 29.

- **1.** Натисніть і утримуйте **кнопку [ ]** для переходу до екрану головного меню.
- **2.** Натисніть **кнопку [ , ]** для вибору **<Music>** (Музика) , потім натисніть **кнопку [ ]**.
	- З'явиться список <Music> (Музика).
- **3.** Натисніть **кнопку [ , ]** для вибору потрібного списку, потім натисніть **кнопку [ ]**.
- **4.** Натисніть **кнопку [ , , , ]** для вибору файлу для відтворення, потім натисніть **кнопку**  $\sqrt{\cdot}$ 
	- Почнеться відтворення музики.

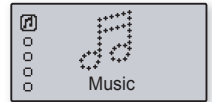

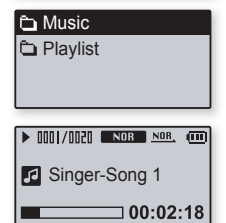

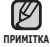

Натисніть **кнопку [ ]** для повернення до попереднього екрану. Натисніть і утримуйте **кнопку [ ]** для переходу до екрану головного меню. ı

## **КЕРУВАННЯ ГУЧНІСТЮ**

#### Натисніть **кнопку [ , ]**.

- ЗХявиться піктограма регулятора гучності.
- Натисніть **кнопку [ ]** щоб збільшити гучність, або **кнопку [ ]** щоб зменшити її.

## **БЛОКУВАННЯ СЕНСОРІВ**

Функція блокування скасовує всі інші кнопки на mp3-плеєрі, тому якщо ви випадково натиснете якусь кнопку – наприклад, під час роботи – відтворення музики не перерветься.

- 1. Натисніть **перемикач <b>VALACALA** V напрямку стрілки.
- **2.** Для розблокування натисніть **перемикач** Укного у зворотному напрямку.

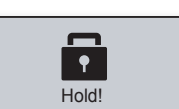

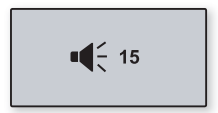

## **ЗМІНА ПАРАМЕТРІВ**

Параметри вашого mp3-плеєра були встановлені на фабриці, але ці попередньо встановлені значення можна змінити, щоб повністю його налаштувати.

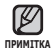

Натисніть **кнопку [ ]** для повернення до попереднього екрану.

Натисніть і утримуйте **кнопку [ ]** для переходу до екрану головного меню.

### **Параметри музики**

- **1.** Натисніть і утримуйте **кнопку [ ]** для переходу до екрану головного меню.
- **2.** Натисніть **кнопку [ , ]** для вибору **<Settings>** (Параметри) [П), потім натисніть **кнопку [ ]**.
	- З'явиться меню <Settings> (Параметри).
- **3.** Натисніть **кнопку [ , ]** для вибору **<Music>** (Музика), потім натисніть **кнопку [ ]**.

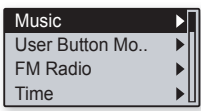

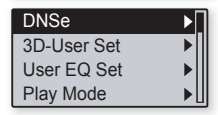

- З'явиться меню <Music> (Музика).
- **4.** Виберіть потрібні параметри за допомогою **кнопок [ , , , ]** і .
	- Натисніть **кнопку [ ]** для переходу до попереднього пункту.
	- Натисніть **кнопку [ ]** для переходу до наступного пункту/вибору в меню.
	- Натисніть **кнопку [ , ]** для переходу по поточному меню вгору або вниз.

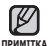

Якщо відкрито екран <Settings> (Параметри) і протягом 40 секунд не було жодного натискання на кнопки, не збережені параметри буде втрачено, плеєр повернеться до попередньої функції.

#### **Що таке DNSe?**

DNSe (Digital Natural Sound engine – засіб відтворення цифрового природного звуку) – це функція звукового ефекту для MP3-плеєрів компанії Samsung. Вона додає музиці найкращий ефект стереозвуку.

#### **Варіанти параметрів музики**

**DNSe** : Виберіть потрібний звук для кожного жанру музики. Виберіть один з таких варіантів <3D-User>, <3D-Studio>, <3D-Stage>, <3D-Club>, <Concert Hall>, <Normal>, <Rock>, <House>, <Dance>, <Jazz>, <Ballad>, <Rhythm & Blues>, <Classical>,чи <User EQ>.

**3D-User Set** (Параметри користувацького 3D) : налаштовується ефект тривимірності (3D) і поліпшення басів для параметру 3D-користувацький.  $\langle 3D \rangle$  можна налаштувати на 0~5 рівнів, а  $\langle$ Bass Enhance> на 0~3 рівні. Якщо вибрано <3D-User Set>, <DNSe> буде змінено на <3D-User>.

**User EQ Set** (Параметри користувацького еквалайзера) : виберіть звуковий ефект (еквалайзер). Якщо вибрано <User EQ Set>, <DNSe> буде змінено на <User EQ>. У параметрах <User EQ Set> користуйтеся кнопкою  $[ + , - , \text{H}$ ,  $\text{H}$ ,  $\text{H}$  ] для вибору потрібного параметру користувацького еквалайзера, потім натисніть кнопку  $\overline{P}$ Натискайте кнопки [ **№** ] або [ **≥** ] для вибору <YES>, потім натисніть кнопку  $\sqrt{\frac{1}{2} \cdot \frac{1}{2} \cdot \frac{1}{2} \cdot \frac{1}{2}}$  лля збереження.

**Play Mode** (Режим відтворення) : вибір режиму відтворення, зокрема параметрів повторення. Виберіть з <Normal>, <Repeat Folder>, <Repeat All>, <Repeat One>, <Shuffle Folder> i <Shuffle All>.

**Play Speed** (Швидкість відтворення) : регулюється швидкість відтворення музики/ диктофонних записів. Виберіть <x0.7>, <x0.8>, <x0.9>, <x1.0>, <x1.1>, <x1.2>, or <x1.3>. (Чим більше значення, тим швидше відбувається відтворення).

**Skip Interval** (Інтервал пропуску) : Виберіть довжину сегменту, який буде пропущено при натисканні кнопок [ $141$  або  $1$   $\mu$ ] під час відтворення. Виберіть <1 Track> (1 доріжка), <3 sec>, <5 sec>, <7 sec>, <10 sec>, <30 sec> або <1 min>.

**Tag** (Теги) : дозволяє вибрати відображення будь-якої доступної інформації про музику. Виберіть <Off> (Вимк.) або <On> (Увімк.).

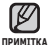

- Якщо файл було створено зі змінною швидкістю передачі бітів (VBR) або у форматі Ogg, фактична тривалість інтервалу пропуску може не відповідати вибраній.
- Швидкість відтворення та інтервал пропуску будуть повертатися до стандартних значень (швидкість відтворення: x1.0, інтервал пропуску: 1 доріжка) кожного разу під час увімкнення плеєра.
	- Якщо швидкість відтворення має будь-яке значення крім x1.0, <DNSe> прийме значення <Normal (Звичайний)>.
	- Залежно від файлу задана швидкість відтворення може відрізнятися від фактичної.

### **Параметри FM-радіо**

Можна автоматично встановити частоти FM-радіо, а також вибрати діапазон прийому FM і чутливість.

- **1.** Натисніть і утримуйте **кнопку [ ]** для переходу до екрану головного меню.
- **2.** Натисніть **кнопку [ , ]** для вибору <Settings> (Параметри) <u>ж</u>І, потім натисніть **кнопку [ ]**.
	- З'явиться меню <Settings> (Параметри).
- **3.** Натисніть **кнопку [ , ]** для вибору **<FM Radio>** (FM-радіо) потім натисніть **кнопку [ ]**.

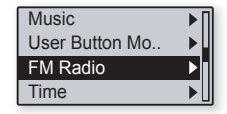

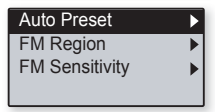

- З'явиться меню <FM Radio> (FM-радіо).
- **4.** Встановлюйте параметри за допомогою **кнопок** $\mathbf{F} + \mathbf{F} \mathbf{F}$  $\sqrt{22 \cdot 11/10}$

#### **Варіанти параметрів FM-радіо**

**Auto Preset** (Автоналаштування): виконується автоматичний пошук доступних частот, що дозволяє швидко знайти потрібну частоту. ► стор. 21

**FM Region** (Діапазон FM): можна змінити діапазон прийому FM перед міжконтинентальною подорожжю. Виберіть <Korea/US> (Корея/США), <Japan> (Японія) чи <Інші країни>.

**FM Sensitivity** (Чутливість FM) : для прийому більшої чи меншої кількості радіостанцій регулюйте <FM Sensitivity> (Чутливість FM). Виберіть <Low> (Низька), <Middle> (Середня) або <High> (Висока). Якщо вибрано <High> (Висока), буде прийматися найбільша кількість радіостанцій.

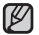

- Діапазони частот за регіонами
- **ПРИМІТКА**
- Kорея/США: пошук FM-радіостанцій відбувається з кроком 100 кГц у діапазоні 87,5-108,0 МГц.
	- Японія: пошук FM-радіостанцій відбувається з кроком 100 кГц у діапазоні 76,0
	- 108,0 МГц. Інші країни: пошук FM-радіостанцій відбувається з кроком 50 кГц у діапазоні 87,50 -108,00 МГц.
	- Регіон FM може бути видалено або змінено відповідно до регіону, для якого призначено плеєр.
	- При зміні <FM Region (Діапазон FM)> будуть видалені всі попередньо збережені радіочастоти.

#### **Встановлення автоналаштування**

Можна автоматично налаштувати до 20 станцій у пам'яті MP3-плеєра та повертатися до них натисканням однієї кнопки. MP3-плеєр знайде та збереже станції автоматично.

**1.** Натисніть **кнопку**  $\mathbf{F} + \mathbf{F} - \mathbf{I}$  для вибору **<Auto Preset>** (Автоналаштування), потім натисніть **кнопку [ ]**.

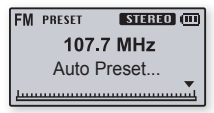

- ЗХявиться вікно підтвердження автоматичної попередньої настройки.
- **2.** Натисніть **кнопку [ , ]** для вибору **<YES>**, потім натисніть **кнопку** .
	- З'явиться повідомлення <Auto Preset....> (Автоналаштування), будуть автоматично налаштовані до 20 частот. Натисніть кнопку [  $\leftrightarrow$  ] для пошуку потрібних частот.

#### **Скасування автоналаштування**

Якщо потрібно скасувати автоналаштування, натисніть у процесі будь-яку кнопку. Параметр автоналаштування буде скасовано, будуть збережені тільки частоти, налаштовані до цього часу.

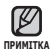

Завжди під'єднуйте навушники до плеєра під час пошуку чи налаштування частот. Навушники слугують антеною для прийому FM-радіо.

- У зонах поганого прийому плеєр може не знаходити жодної частоти FM.
- Якщо не було налаштовано жодної радіостанції, з'явиться надпис <No Preset> (Немає радіостанцій).
- Може знадобитися перевстановити збережені радіостанції, якщо ви будете слухати радіо на MP3-плеєрі в іншому місті. Для видалення збережених радіостанцій та збереження нових, просто повторіть процес налаштування.

### **ЗМІНА ПАРАМЕТРІВ (Продовження)**

### **Параметри часу**

Встановлення часу дозволяє використовувати таймер сну, встановлювати інтервал автоматичного вимкнення та користуватися функцією вимкнення дисплея.

- **1.** Натисніть і утримуйте **кнопку [ ]** для переходу до екрану головного меню.
- **2.** Натисніть **кнопку [ , ]** для вибору <Settings> (Параметри) **R.** потім натисніть **кнопку [ ]**.
	- З'явиться меню <Settings> (Параметри).
- **3.** Натисніть **кнопку [ , ]** для вибору  $\leq$  **Time>** потім натисніть **кнопку** [  $\rightarrow$  ].
	- З'явиться меню <Time>.
- **4.** Встановлюйте параметри за допомогою **кнопок** $\mathbf{F} + \mathbf{F} \mathbf{F}$  $\sqrt{0.1140}$

#### **Варіанти параметрів часу**

**Sleep** (Таймер вимкення): живлення плеєра автоматично вимикатиметься через указаний час. Можна вибрати такі варіанти: <Off> (Вимкнено), <15 min > , <30 min>, <60 min>, <90 min> або <120 min> .

**Auto Power Off** (Автоматичне вимкнення живлення): живлення плеєра автоматично вимикатиметься, якщо протягом указаного часу не натискатиметься жодна кнопка. Можна вибрати такі варіанти: <15 sec>, <30 sec>, <1 min>, <3 min> aбо <5 min>.

**Display Off** (Вимкнення дисплея): Якщо протягом вказаного нижче часу не натискається жодна кнопка, дисплей буде автоматично вимкнено. Виберіть  $\langle$  15 sec >,  $\langle$  30 sec >,  $\langle$  1 min >,  $\langle$  3 min >,  $\langle$  5 min >, and  $\langle$  Always On > (завжди увімкнено). Натисніть будь-яку кнопку для увімкнення дисплея.Однак натискання сенсорних кнопок у заблокованому стані не призведе до ввімкнення дисплея.

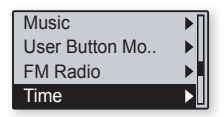

### **Параметри мови**

Меню вашого нового mp3-плеєра можуть бути відображені будь-якою з доступних мов.

- **1.** Натисніть і утримуйте **кнопку [ ]** для переходу до екрану головного меню.
- **2.** Натисніть **кнопку [ , ]** для вибору <Settings> (Параметри) <u>ж</u>І, потім натисніть **кнопку [ ]**.

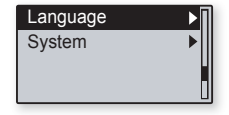

- З'явиться меню <Settings> (Параметри).
- **3.** Натисніть **кнопку [ , ]** для вибору  $\leq$  **Language>** потім натисніть **кнопку** [  $\rightarrow$  ].
	- З'явиться меню <Language>.
- **4.** Встановлюйте параметри за допомогою **кнопок [ , , , ]**  $i$   $\overline{|\cdot\cdot\cdot|}$ .

#### **Варіанти параметрів мови**

**<Menu>** (Меню): вибір мови для меню. Можна вибрати такі мови: <English>, <한국어>, <Français>, <Deutsch>, <Italiano>, <日本語>, <汉语(简体)>, <漢語(繁體)>, <Español>, <Русский>, <Magyar>, <Nederlands>, <Polski>, <Português> , <Svenska>, <ไทย>, <Bahasa inggris>, <Український>, <Tiếng Việt>, <Bulgarian>, <Čeština>, <Dansk>, <Soumi>, <Ελληνικά>, <Norsk>, <Português BR>, <Română>, <Slovensky>, <Slovenščina>, <Español(Castellano)> або <Türkçe>.

**ID3 Tag** (Тег ID3): вибір мови, якою буде відображено інформацію про доріжку.

Можна вибрати такі мови: <Afrikaans>, <Basque>, <Catalan>, <Chinese  $(S)$ > <Chinese(T)> <Czech>, <Danish> <Dutch> <English> <Estonian> <Finnish>, <French>, <German>, <Greek>, <Hrvatski>, <Hungarian>, <Icelandic>, <Italian>, <Japanese>, <Korean>, <Norwegian>, <Polish>, <Portuguese>, <Romany>, <Russian>, <Slovak>, <Slovene>, <Spanish>, <Swedish>, <Turkish> <Vietnamese>, <Thai>, <Indonesian>, <Ukrainian>, <Bulgarian> або <Romanian>.

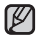

Список підтримуваних мов може бути змінено або розширено.

#### **Що таке тег ID3? ПРИМІТКА**

Це блок даних, який вкладається до музичного MP3-файлу й містить відомості про нього, такі як назву твору, імХя виконавця, альбом, рік, жанр та поле приміток.

### **Параметри системи**

Виберіть швидкість передачі бітів під час запису на диктофон, видаліть файл, продовжуйте роботу.

- **1.** Натисніть і утримуйте **кнопку [ ]** для переходу до екрану головного меню.
- **2.** Натисніть **кнопку [ , ]** для вибору <Settings> (Параметри) <u>ж</u>І, потім натисніть **кнопку [ ]**.
- Language System
- З'явиться меню <Settings> (Параметри).
- **3.** Натисніть **кнопку [ , ]** для вибору  $\leq$ Svstem> потім натисніть **кнопку** [  $\blacktriangleright$  ].
	- З'явиться меню <System>.
- **4.** Встановлюйте параметри за допомогою **кнопок** $\mathbf{F} + \mathbf{F} \mathbf{F}$  $i$   $\overline{|\cdot\cdot\cdot|}$ .

#### **Варіанти параметрів системи**

**Voice Recording Bit Rate** (Швидкість передачі бітів під час диктофонного запису) : можна вибрати якість запису на диктофон.

Виберіть <32kbps> <64kbps> або <128kbps>. (Чим більше число, тим якісніше буде звук та більше розмір файлу).

**Delete File** (Видалити файл) : можна видалити файл. ► стор. 27

**Resume** : визначення початкової точки, з якої відновлюється програвання після зупинення. Якщо вибрати значення <Off>, останній файл буде знову відтворено з початку. Якщо вибрати значення  $\langle \Omega \rangle$ , відтворення останнього файлу буде продовжено з місця, де його було припинено.

**Beep** (Звуковий сигнал) : вибір супроводження натискання кнопок звуковим сигналом. Виберіть <Off> (Вимк.) або <On> (Увімк.).

**Volume Limit** : щоб уникнути пошкодження слуху, можна встановити обмеження гучності в разі використання навушників. <On> - максимальний рівень гучності становитиме 20. <Off> - максимальний рівень гучності становитиме 40. Навіть якщо вибрано <Off> (Вимк.), гучність буде встановлено назад на 20, щоб уникнути пошкодження слуху під час увімкнення плеєра.

**LED Effect** (Ефект підсвічення) : виберіть ефект підсвічення екрану. Виберіть <Off> (Вимк.), <Button> (Кнопка) (увімкнення, коли натиснуто кнопку), <Random> (Довільно) або <Always on> (Завжди увімкнено).

**Default Set** (Стандартні значення) : повернення всіх параметрів на стандартні значення. Виберіть <YES> (Так) або <NO> (Ні). <YES> (Так) встановлює стандартні значення всіх параметрів. <NO> (Ні) скасовує стандартні параметри.

**Format** (Форматувати) : форматувати внутрішню пам'ять. Виберіть <YES> (Так) або <NO> (Ні). Вибір <YES> (Так) призведе до форматування внутрішньої пам'яті і видалення усіх файлів на плеєрі. Вибір <NO> (Ні) не призведе до форматування внутрішньої пам'яті.

**About** (Про виріб) : відображається версія вбудованого програмного забезпечення, кількість звукових доріжок, вільна пам'ять.

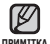

#### **Обсяг вбудованої памХяті**

1 ГБ = 1 000 000 000 байт; фактичний обсяг памХяті може бути трохи менший, оскільки частина памХяті використовується для вбудованого програмного забезпечення.

### **Видалення файлу**

- **1.** Натисніть **кнопку [ , ]** для вибору **<Delete File>** потім натисніть **кнопку [ ]**.
- **2.** Натисніть **кнопку [ , ]** для вибору потрібної папки.
- **3.** Перейдіть до списку файлів у вибраній папці за допомогою **кнопки [ ]**.
- **4.** Натисніть **кнопку [ , ]** для вибору файлу для видалення, потім натисніть **кнопку [ ].**
	- З'явиться надпис <Delete? (Видалити?)>.
- **5.** Натисніть **кнопку [**  $\uparrow\uparrow\uparrow$  **<b>]** для вибору <YES> (Так), потім натисніть **кнопку**  $\overline{\bullet}$  .
	- Вибраний файл буде видалено.

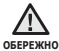

Після видалення файли неможливо відновити. Перевірте чи потрібно видаляти файли.

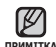

Видалення файлу припинить відтворення музики.

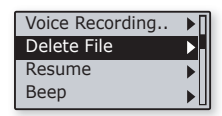

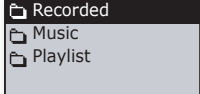

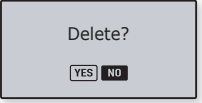

# **ПЕРЕЗАВАНТАЖЕННЯ СИСТЕМИ**

Якщо ваш mp3-плеєр не увімкається, не відтворює музику чи не розпізнається комп'ютером під час під'єднання, потрібно перезавантажити систему.

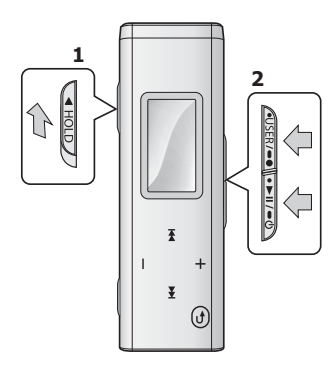

Натисніть перемикач **Ганоць у напрямку** стрілки. Одночасно натисніть і утримуйте

**кнопки** і для перезавантаження системи.

- Систему буде ініціалізовано.
- На Ваші настройки та файли це не вплине.

# Samsung Media Studio

Samsung Media Studio – це проста у використанні програма, що допомагає упорядковувати файли на ПК. Коли ваші файли вже відсортовано та упорядковано у Media Studio, можна швидко передавати їх на mp3-плеєр і не шукати потрібний файл по всьому жорсткому диску.

# **ВИМОГИ ДО ПК**

Ваш ПК має відповідати таким мінімальним вимогам для встановлення та запуску Media Studio:

- Процесор Pentium 300 МГц або потужніший
- Порт USB 2.0
- Windows 2000/XP/Vista
- DirectX 9.0 або вище
- 100 МБ вільного місця на жорсткому диску
- Дисковод для компакт-дисків (2X або вище)
- Windows Media Player 9.0 або новіший
- Роздільна здатність екрана 1024 X 768 або вища
- Internet Explorer 6.0 або новіший

## **ВСТАНОВЛЕННЯ SAMSUNG MEDIA STUDIO**

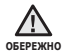

Переконайтеся, що програма встановлення <Media Studio> виконується з використанням облікового запису адміністратора. В іншому випадку <Media <sup>обережно</sup> Studio> не буде встановлено. Для пошуку облікового запису адміністратора зверніться до посібника користувача вашого ПК.

- **1.** Вставте інсталяційний компакт-диск, який постачається разом із плеєром, у дисковод.
- **2.** Натисніть на кнопку **<Install now>** (Встановити зараз).
- **3.** Натисніть на кнопку **<Next>** (Далі).
	- Починається встановлення <Media Studio>, після завершення встановлення на робочому столі буде створено піктограму .

Обережно вставляйте / виймайте диск з програмним забезпеченням за умови в Обережно вставляйте / виймайте диск з програм!<br>Використання вертикального дисководу CD-ROM. **ОБЕРЕЖНО**

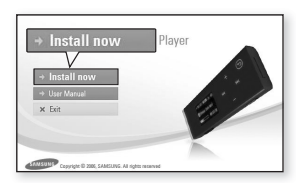

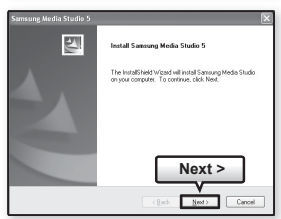

## **НАЛАШТУВАННЯ ПАПОК І ФАЙЛІВ SAMSUNG MEDIA STUDIO**

Media Studio дозволяє вибирати й упорядковувати файли та папки до перенесення їх на плеєр. Це прискорює та покращає пошук файлів на mp3-плеєрі.

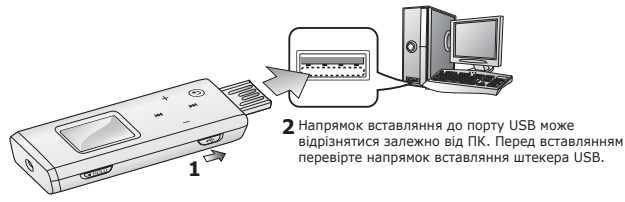

#### **1.** Пересуньте **перемикач**  $\sqrt{3}$ .

- Відкриється штекер USB.
- **2.** Під'єднайте штекер USB до порту USB ( ) ПК, як показано на рисунку.
	- На екрані плеєра з'являється повідомлення <USB Connected> (Під'єднано USB).
	- <Media Studio> автоматично запускається при під'єднанні плеєра до ПК.
	- Якщо програма не запускається автоматично, двічі клацніть піктограму <Media Studio> на робочому столі.

#### Витягування штекера USB

• Пересуньте **перемикач <- ()** щоб витягнути штекер USB з плеєра.

#### Вставляння штекера USB

Натисніть штекер USB назад всередину плеєра одночасно натискаючи **перемикач**  $\overline{\mathbf{v}}$ .

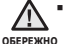

**• Переконайтеся, що перемикач WED** пересунуто та утримано під час підключення штекера USB у плеєр. В іншому випадку можна пошкодити плеєр.

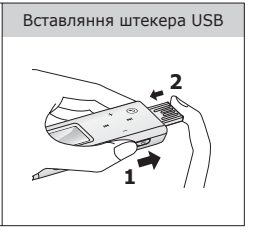

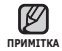

Рекомендовано форматувати плеєр на ПК під файлову систему FAT32. ۰

### **НАЛАШТУВАННЯ ПАПОК І ФАЙЛІВ SAMSUNG MEDIA STUDIO (Продовження)**

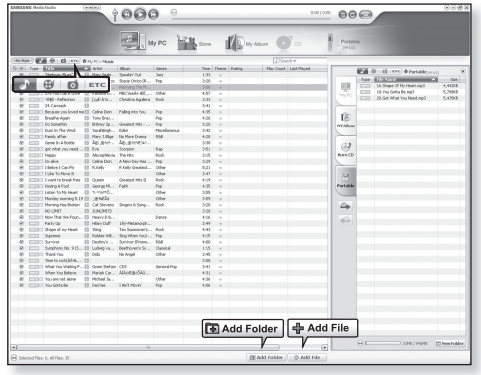

**3.** Натисніть піктограму **.** 

- Натисніть для відображення списку музики.
- 
- Під час з'єднання всі функції вимкнено.
- <sub>примітка</sub> Якщо під'єднати штекер USB до ПК за умов розрядженої батареї, плеєр буде заряджатися кілька хвилин до під'єднання до ПК.

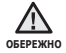

Під'єднайте плеєр безпосередньо до ПК, а не крізь USB-концентратор, щоб уникнути нестабільне з'єднання.

### **НАЛАШТУВАННЯ ПАПОК І ФАЙЛІВ SAMSUNG MEDIA STUDIO (Продовження)**

### **Додавання папок**

- **4.** Натисніть на кнопку **<Add Folder>** (Додати папку) внизу вікна <Media Studio>.
	- ЗХявиться вікно <Відкрити папку>.
- **5.** Виберіть потрібну папку та натисніть на кнопку **<OK>**.
	- Файли з вибраної папки буде додано до списку з лівої сторони вікна <Media Studio>.

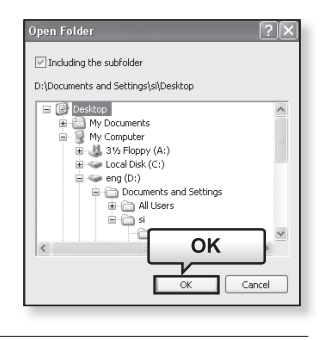

# **Додавання файлів**

- **4.** Натисніть на кнопку **<Add File>**  (Додати файл) внизу вікна <Media Studio>.
	- ЗХявиться вікно <Відкрити>.
- **5.** Виберіть потрібні файли та натисніть на кнопку **<Open>**  (Відкрити).
	- Файли додано до списку з лівої сторони вікна <Media Studio>.

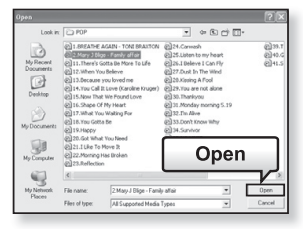

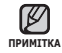

Samsung Media Studio має досконалу функцію довідки. Якщо ви не можете знайти відповідь на питання про Media Studio, натисніть <MENU> → <Help> →<Help> у меню програми <Media Studio>.

### **ПЕРЕДАЧА ФАЙЛІВ НА ПЛЕЄР ЗА ДОПОМОГОЮ SAMSUNG MEDIA STUDIO**

Передача файлів за допомогою <Media Studio> – це найпростіший спосіб отримати на mp3-плеєрі файли з ПК.

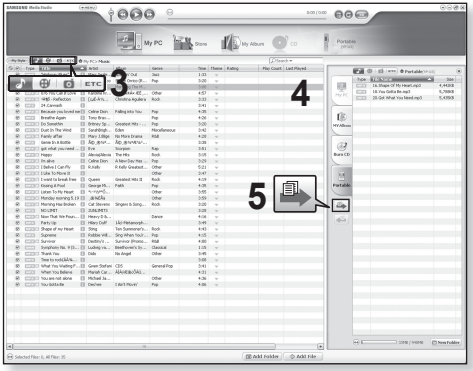

- **1.** Пересуньте **перемикач**  $\sqrt{2}$ .
	- Відкриється штекер USB.
- **2.** Під'єднайте штекер USB до порту USB ( ) ПК, як показано на рисунку.
	- На екрані плеєра з'являється повідомлення <USB Connected> (Під'єднано USB).
	- <Media Studio> автоматично запускається при під'єднанні плеєра до ПК.
	- Якщо програма не запускається автоматично, двічі клацніть піктограму <Media Studio> на робочому столі.

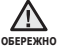

Під'єднайте плеєр безпосередньо до ПК, а не крізь USB-концентратор, щоб уникнути нестабільне з'єднання.

## **ПЕРЕДАЧА ФАЙЛІВ НА ПЛЕЄР ЗА ДОПОМОГОЮ SAMSUNG MEDIA STUDIO (Продовження)**

**3.** Натисніть піктограму **...** ...

- Натисніть для відображення списку музики.
- **4.** Виберіть файл для передачі зі списку на лівій стороні вікна програми.
- **5.** Натисніть піктограму  $\boxed{4}$ .
	- Вибраний файл передається на плеєр.

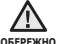

Протягом передачі файлу не від'єднуйте штекер USB. Від'єднання під час передачі файлу може пошкодити плеєр або ПК.

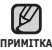

- Технологію розпізнавання музики та віздповідних даних надано компанією Gracenote та службою Gracenote CDDB<sup>®</sup> Music Recognition Service<sup>SM</sup>.
- CDDB зареєстрований товарний знак компанії Gracenote. Емблема та логотип Gracenote, емблема та логотип Gracenote CDDB і логотип «Powered by Gracenote CDDB» є товарними знаками компанії Gracenote. Music Recognition Service (Послуга розпізнавання музики) і MRS є сервісними марками компанії Gracenote.

# **ВИКОРИСТАННЯ В ЯКОСТІ ЗЙОМНОГО ДИСКУ**

Плеєр можна використовувати як знімний пристрій для зберігання даних.

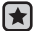

**Перед початком роботи -** Підключіть плеєр до компХютера. ۹

- **1.** Відкрийте файли або папки для перенесення з компХютера.
- **2.** На робочому столі відкрийте <Мій компХютер $>$   $\rightarrow$  <U3>.
- **3.** Виберіть файли та папки для перенесення з компХютера та перетягніть їх до бажаної папки у вікні  $<$  $113$  $>$ .
	- Вибрані файли та папки буде перенесено до плеєра.

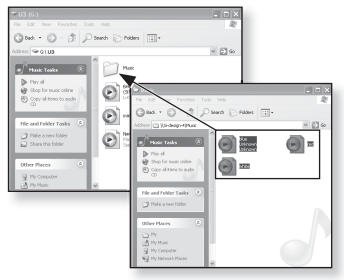

Під час загрузки файлу з/на плеєр буде відображено повідомлення про передачу файлу.

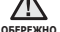

Від'єднання штекера USB, коли відображується цей надпис, може спричинити пошкодження плеєра.

- Послідовність відображення музичних файлів у Провіднику Windows може відрізнятися від послідовності їх програвання у плеєрі.
- Файл із цифровим керуванням правами (DRM), перенесений на знімний диск, не програватиметься.

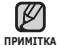

#### **Що таке DRM?**

**ПРИМІТКА**

DRM (Digital Rights Management - цифрове керування правами) - це технологія та послуга, які запобігають незаконному використанню цифрового вмісту та захищають прибуток і права власників авторського права. Файли DRM - це особливі музичні файли, в яких використовується технологія захисту від несанкціонованого копіювання законно придбаної музики у форматі MP3.

# **ВІД'ЄДНАННЯ ВІД ПК**

Щоб запобігти пошкодженню плеєра та даних під час відключення від компХютера, виконайте нижченаведені дії.

- 1. Навеліть курсор миші на піктограму  **на** панелі завдань у нижньому правому кутку робочого стола та клацніть лівою кнопкою миші.
- **1**
- **2.** Kлацніть на повідомленні <Безпечне видалення запамХятовуючого пристрою USB>.
- a lengar ö **2**Safely remove USB Mass Storage Davice - Drive(G)
- **3.** ВідХєднайте плеєр від компХютера.

- Не відХєднуйте плеєр під час перенесення файлів. Це може спричинити пошкодження даних і плеєра.
- <sup>обережно</sup> Плеєр неможливо видалити, коли файли, розташовані на ньому, відтворюються на компХютері. Повторіть спробу після завершення програвання.

# прослуховування музики

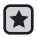

**Перед початком роботи -** ПідХєднайте навушники, увімкніть плеєр і перевірте стан акумулятора.

**ПРИМІТКА**

Натисніть **кнопку [ ]** для повернення до попереднього екрану.

Натисніть і утримуйте **кнопку [ ]** для переходу до екрану головного меню.

# **ПРОСЛУХОВУВАННЯ ЗА КАТЕГОРІЯМИ**

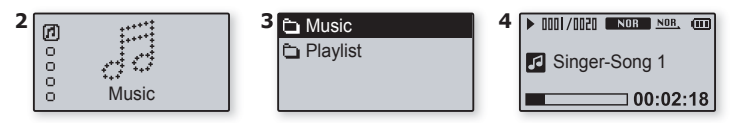

- **1.** Натисніть і утримуйте **кнопку [ ]** для переходу до екрану головного меню.
- **2.** Натисніть **кнопку [ , ]** для вибору **<Music>** (Музика) , потім натисніть **кнопку [ ]**.
	- З'явиться список <Music> (Музика).
- **3.** Натисніть **кнопку [ , ]** для вибору потрібного списку, потім натисніть **кнопку [ ]**.
- **4.** Натисніть **кнопку [ , , , ]** для вибору файлу для відтворення, потім натисніть **кнопку** .
	- Почнеться відтворення музики.

#### **Список музики**

**Music** (Музика) : можна шукати файли музики.

**Playlists** (Списки відтворення) : у списку відтворення можна шукати файли музики чи альбоми.

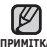

- З плеєром сумісні файли музики MP3, WMA й Ogg.
- примітка Файли MP1 або MP2 зі зміненим розширенням на MP3 можуть не відтворюватися на плеєрі.
	- Файл без тегів ID3 (інформація про музику) відображується як [Unknown] (невідомий).

# **ПАУЗА У ВІДТВОРЕННІ**

- 1. Натисніть **кнопку Персин**ія час програвання музики.
	- Програвання музики буде призупинено.
- **2. Натисніть кнопку <b>ГЕРІТ**-Ф) ще раз.
	- Програвання музичного файлу продовжиться з того місця, де його було призупинено.

# **ПОШУК ВСЕРЕДИНІ ЗВУКОВОЇ ДОРІЖКИ**

- **1.** Натисніть і утримуйте кнопку **[**  $\leftrightarrow$  **]** або **[**  $\leftrightarrow$  **]** під час відтворення вибраної звукової доріжки.
	- Пошук виконується до початку або до кінця доріжки.
- **2.** Відпустіть кнопку на тому місці, з якого треба почати програвання.
	- Програвання почнеться з того місця, де було відпущено кнопку.

### **ВІДТВОРЕННЯ З ПОЧАТКУ ПОТОЧНОЇ ЗВУКОВОЇ ДОРІЖКИ**

- **1.** Натисніть **кнопку [ ]** через 3 секунд після початку програвання.
	- Поточну доріжку буде відтворено з початку.

### **ВІДТВОРЕННЯ ПОПЕРЕДНЬОЇ ЧИ НАСТУПНОЇ ЗВУКОВОЇ ДОРІЖКИ**

- **1.** Натисніть **кнопку [ ]** протягом перших 3 секунд програвання.
	- Почнеться програвання попередньої доріжки.
- **2.** Натисніть **кнопку [ ]**.
	- Почнеться програвання наступної доріжки.

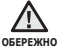

Якщо відтворюються VBR-файли, перейти до попередньої доріжки може бути неможливо навіть після натиснення **кнопки [ ]** протягом 3 секунд програвання.

# **ПОШУК МУЗИЧНОГО ФАЙЛУ**

- **1.** Натисніть **кнопку [ ]** коли відтворюється вибраний файл музики.
	- З'явиться список файлів у папці.
- **2.** Натисніть **кнопку [ ]** для повернення до папки верхнього рівня.
- **3.** Натисніть **кнопку [ , ]** для вибору потрібної папки.
- **4.** Перейдіть до списку файлів у вибраній папці за допомогою кнопки [  $\rightarrow$  ].
- **5.** Натисніть **кнопку [ , ]** для вибору потрібного файлу.
- **6. Натисніть кнопку**  $\overline{\bullet}$  **.** 
	- Почнеться відтворення файлу музики.

### **ПЕРЕХІД НАЗАД ДО ЕКРАНУ ПОТОЧНОГО ВІДТВОРЕННЯ**

Можна повернутися до екрану поточного відтворення в будь-який час паралельно з використанням інших функцій.

- **1.** Натисніть і утримуйте **кнопку [ ]** для переходу до екрану головного меню.
- **2.** Натисніть **кнопку [ , ]** для вибору **<Now**   $Playing > \lceil \cdot \rceil$ , потім натисніть **кнопку**  $\lceil \cdot \rceil$ .
	- Плеєр переходить назад до екрану поточного відтворення.

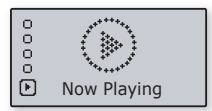

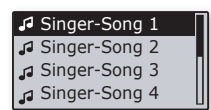

### **СТВОРЕННЯ СПИСКУ ВІДТВОРЕННЯ ЗА ДОПОМОГОЮ SAMSUNG MEDIA STUDIO**

З Samsung <Media Studio> можна створювати власні колекції чи альбоми з аудіофайлів.

Թ **Перед початком роботи -** Підключіть плеєр до компХютера.

На компХютері має бути встановленавстановлена програма Media Studio.

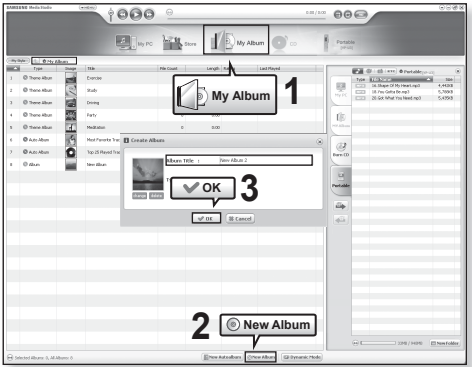

- **1.** Натисніть на кнопку **<My Album>** (Мій альбом) у верхній частині вікна <Media Studio>.
	- ЗХявиться вікно <My Album> (Мій альбом).
- **2.** Натисніть на кнопку **<New Album>** (Новий альбом) внизу вікна.
	- ЗХявиться вікно <Creation> (Створення).
- **3.** Введіть назву альбому та натисніть кнопку **[OK]**.
	- Новий альбом (список програвання) буде збережено в розділі <My Album> (Мій альбом) вікна Media Studio.

### **СТВОРЕННЯ СПИСКУ ВІДТВОРЕННЯ ЗА ДОПОМОГОЮ SAMSUNG MEDIA STUDIO (Продовження)**

### **Додавання музичних файлів до існуючого списку відтворення**

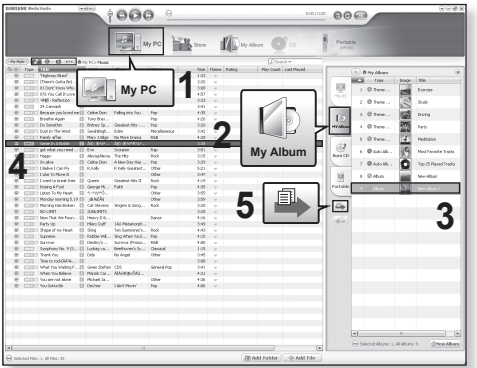

- **1.** Натисніть кнопку **<My PC>** (Мій ПK) у верхній частині вікна <Media Studio>.
	- ЗХявиться вікно <My PC> (Мій ПK).
- **2.** Kлацніть на вкладці **<My Album>** (Мій альбом) у правому кутку вікна.
	- ЗХявиться вікно <Album> (Альбом).
- **3.** Двічі клацніть назву альбому в правому вікні.
- **4.** Виберіть файли, які потрібно перенести до вікна **<My PC>** (Мій ПK).
- **5. Натисніть**  $\mathbb{F}$ .
	- Вибрані файли буде додано до альбому (список програвання).

### **СТВОРЕННЯ СПИСКУ ВІДТВОРЕННЯ ЗА ДОПОМОГОЮ SAMSUNG MEDIA STUDIO (Продовження)**

### **Передача списку відтворення на плеєр за допомогою Media Studio**

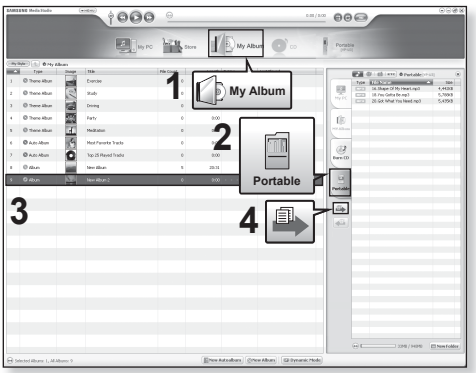

- **1.** Натисніть на кнопку **<My Album>** (Мій альбом) у верхній частині вікна <Media Studio>.
	- ЗХявиться вікно <My Album> (Мій альбом).
- **2.** Kлацніть на вкладці **<Portable>** (Портативний пристрій) у правому кутку вікна.
	- ЗХявиться вікно <Portable> (Портативний пристрій).
- **3.** Виберіть альбом у списку **<My Album>** (Мій альбом).
- **4. Натисніть**  $\mathbb{F}$ .
	- Вибраний альбом буде передано до плеєра в папку <Music> (Музика) головного меню → <Playlist (Список відтворення)>.

## **СТВОРЕННЯ СПИСКУ ВІДТВОРЕННЯ НА MP3-ПЛЕЄРІ**

Якщо ви завантажили файли на mp3-плеєр, можна створити список відтворення <Favorite> (улюблені) без використання Media Studio чи ПК. Виберіть метод, який найкраще вас влаштовує.

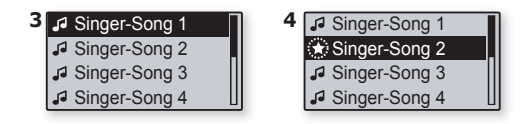

- **1.** Натисніть і утримуйте **кнопку [ ]** для переходу до екрану головного меню.
- **2.** Натисніть **кнопку [ , ]** для вибору **<Music>** (Музика) , потім натисніть **кнопку [ ]**.
	- З'явиться список <Music> (Музика).
- **3.** Натисніть **кнопку [ , ]** для вибору **<Music>** (Музика), потім натисніть **кнопку [ ]**.
	- З'явиться список файлів у папці музики.
- **4.** Натискайте **кнопку [ , ]** для додавання файлів до списку, потім натисніть **кнопку** .
	- Список відтворення можна перевірити в розділі <Music> (Музика) головного меню → <Playlist> (Список відтворення) → <Favorite.spl>.

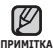

Якщо потрібно видалити файл зі списку <Favorite.spl>, виберіть файл, позначений  $\star$ , для видалення, потім натисніть кнопку  $\sqrt{SUSER}$  ще раз.

# **ВІДТВОРЕННЯ СПИСКУ**

- ਿ★
	- **Перед початком роботи -** про створення та передачу на плеєр списків відтворення див. стор. 41~43. Про створення списку відтворення на плеєрі див. стор. 44.
- **1.** Натисніть і утримуйте **кнопку [ ]** для переходу до екрану головного меню.
- **2.** Натисніть **кнопку [ , ]** для вибору **<Music>** (Музика) , потім натисніть **кнопку [ ]**.

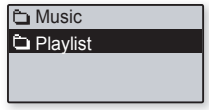

- З'явиться список <Music> (Музика).
- **3.** Натисніть **кнопку [ , ]** для вибору **<Playlist>** потім натисніть **кнопку [ ]**.
	- Буде відображено список <Playlist> (списки) програвання.
	- Якщо жодного списку відтворення не знайдено, на екрані буде відображено повідомлення <No file.> (Немає файлів).
- **4.** Натисніть **кнопку [ , ]** щоб вибрати потрібний список програвання, а потім натисніть **кнопку [ ]**.
	- Буде відображено музичні файли вибраного списка.
	- Якщо потрібно відтворити список, створений на плеєрі, виберіть папку <Favorite. spl>.
- **5.** Натисніть **кнопку [ , ]** щоб вибрати файл для програвання, а потім натисніть **кнопку <u>———</u>————</u>** 
	- Почнеться відтворення музики.

# **ФУНКЦІЇ КНОПКИ КОРИСТУВАЦЬКА**

**Кнопку <b>WASERY-** можна налаштувати на контроль одного з чотирьох наведених нижче режимів.

Після налаштування доступ до цього режиму можна отримати безпосередньо за допомогою кнопки *CUSER* / - 0

# **Налаштування функції кнопки користувацька**

Для простої зміни режимів під час відтворення скористайтеся **кнопкою** *<u>CUSER/* $\bullet$ </u>

- **1.** Натисніть і утримуйте **кнопку [ ]** для переходу до екрану головного меню.
- **2.** Натисніть **кнопку [ , ]** для вибору **<Music>** (Музика) , потім натисніть **кнопку [ ]**.

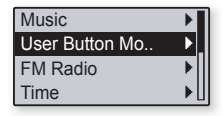

- З'явиться список <Music> (Музика).
- **3.** Натисніть **кнопку [ , ]** для вибору **<User Button Mode>** (Функція кнопки користувацька) потім натисніть **кнопку [ ]**.
	- З'явиться меню <User Button Mode> (Функція кнопки користувацька).
- **4.** Натисніть **кнопку [ , ]** для вибору функції кнопки користувацька, потім натисніть **кнопку [••п/•**©.

#### **Список функцій кнопки користувацька**

**<Repeat A-B>** (Повторення A-B) : вибір повторення частини списку.

**<DNSe>** : вибір відповідного звукового ефекту для музики.

**<Play Speed>** (Швидкість відтворення) : керування швидкістю відтворення між повільною та швидкою.

**<Play Mode>** (Режим відтворення) : режим повторення під час відтворення.

# **ФУНКЦІЇ КНОПКИ КОРИСТУВАЦЬКА (Продовження)**

#### **Вибір повторення частини списку**

Ця функція дає змогу повторно прослуховувати певні частини доріжки. Рекомендовано для вивчення мов.

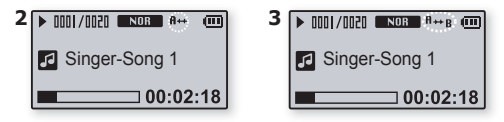

- **1.** Виберіть функцію кнопки користувацька **<Repeat A-B>** (Повторення A-B) і слухайте файли за власним вибором.
- **2.** Натисніть **кнопку «USER/ •• Н**а початку розділу, який потрібно повторювати.
	- На дисплеї зХявиться напис <A→>, який вказує на те, що встановлено початкову точку розділу.
- **3.** Знову натисніть кнопку **«USER/+•** наприкінці розділу, який потрібно повторювати.
	- На дисплеї зХявиться напис <A↔B>, і вказаний розділ почнє відтворюватися знову і знову.

#### **Скасування повторення розділу**

Натисніть **кнопку <u>CUSER/ •</u>** під час повторення розділу. Повторення розділу буде скасовано.

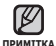

Повторення частини списку буде автоматично скасовано в такому випадку. Встановлено початкову точку повторення частини списку, але не встановлено кінцеву точку до завершення поточної звукової доріжки.

# **ФУНКЦІЇ КНОПКИ КОРИСТУВАЦЬКА (Продовження)**

#### **Використання кнопки DNSe**

Виберіть функцію кнопки користувацька **<DNSe>** і натисніть **кнопку**  $\sqrt{\text{USER}/\text{--} \bullet}$ .

Режим DNSe змінюється в такому порядку при кожному натисканні кнопки  $\blacksquare$ NOR $\blacksquare$  (Normal)  $\rightarrow \blacksquare$ ROCK)  $\rightarrow \blacksquare$  $\blacksquare$  $\blacksquare$  (House)  $\rightarrow \blacksquare$  $(Dance) \rightarrow \blacksquare$  (Jazz)  $\rightarrow$  [BALLAU (Ballad)  $\rightarrow \blacksquare$  RAB (Rhythm & Blues)  $\rightarrow$  $\overline{[C\text{US}}$  (Classical)  $\rightarrow$   $\overline{[C\text{US}}$  (User EQ)  $\rightarrow$   $\overline{[C\text{US}}]$  (3D-User)  $\rightarrow$   $\overline{[C\text{US}}]$  $(3D-Studio) \rightarrow \blacksquare$  (3D-Stage)  $\rightarrow \blacksquare$  (3D-Club)  $\rightarrow \blacksquare$  (Concert Hall).

#### **Використання кнопки швидкості відтворення**

Виберіть функцію кнопки користувацька **<Play Speed>** (Швидкість відтворення) і натисніть **кнопку** *<u>CUSER/*</u>

Швидкість відтворення змінюється в такому порядку при кожному натисканні кнопки <NOR>, <x1.1>, <x1.2>, <x1.3>, <x0.7>, <x0.8>,  $\lt \times 0.9$ 

#### **Використання кнопки режиму відтворення**

Виберіть функцію кнопки користувацька **<Play Mode>** (Режим відтворення) і натисніть **кнопку** *<u>CUSER/*</u>

Режим відтворення змінюється в такому порядку при кожному натисканні кнопки <u>ми.</u> (Normal)→ EJ (Repeat Folder)→ BJ (Repeat All)→  $\Box$  (Repeat One)  $\rightarrow$   $\rightarrow$  (Shuffle Folder)  $\rightarrow$   $\land$  a (Shuffle All).

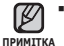

#### **Що таке DNSe?**

DNSe (Digital Natural Sound engine – засіб відтворення цифрового природного звуку) – це функція звукового ефекту для MP3-плеєрів компанії Samsung. Вона додає музиці найкращий ефект стереозвуку.

# більше, ніж музика

Можливості mp3-плеєра не обмежені лише музикою. Слухайте FM-радіо, диктофонні записи. Ваш mp3-плеєр надає для цього широкі можливості.

## **ПРОСЛУХОВУВАННЯ FM-РАДІО**

- 
- **Перед початком роботи -** Connect the earphones, then turn on the player, and check the battery.
- Натисніть **кнопку [ ]** для повернення до попереднього екрану.
- Натисніть і утримуйте **кнопку [ ]** для переходу до екрану головного меню. **ПРИМІТКА**
- **1.** Натисніть і утримуйте **кнопку [ ]** для переходу до екрану головного меню.
- **2.** Натисніть **кнопку [ , ]** для вибору  $\leq$  **FM Radio>**  $\Box$  потім натисніть **кнопку** [  $\triangleright$  ].
- ē ē FM Radio

Почнеться приймання радіо FM.

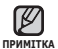

- Перед пошуком радіостанцій або настроюванням частот обовХязково підключайте навушники до плеєра. Навушники виконують функцію антени для приймання радіо FM.
- У зонах поганого прийому плеєр може не знаходити жодної частоти FM.

# **ПРОСЛУХОВУВАННЯ FM-РАДІО (Продовження)**

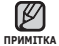

Натисніть **кнопку [ ]** для повернення до попереднього екрану.

Натисніть і утримуйте **кнопку [ ]** для переходу до екрану головного меню. ۹

### **Пошук FM-радіостанцій**

- 1. Натисніть **кнопку <u>•••••••</u>** і виберіть **<MANUAL>** (вручну).
	- З'явиться повідомлення <MANUAL> (вручну).
- **2.** Натисніть і утримуйте **кнопку [ ]** або **[**  $\blacktriangleright$  **]**, потім відпустіть її.
	- На дисплеї з'явиться повідомлення <Auto Searching....> (Автоматичний пошук). Пошук буде зупинено на частоті, найближчій до точки, в якій було відпущено кнопку.

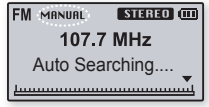

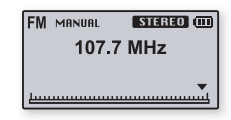

#### **АБО,**

**2.** Натискайте кнопки Гня 1 або Г > 1 для переходу між частотами по одній.

## **ПРОСЛУХОВУВАННЯ FM-РАДІО (Продовження)**

#### **Зберігання радіостанцій у пам'яті налаштувань**

- **1.** Натисніть кнопку **•••••••••••** і виберіть **<MANUAL>** (вручну).
	- З'явиться повідомлення <MANUAL> (вручну).
- $\blacksquare$  Натискайте кнопки [ $\blacksquare$   $\blacksquare$ ] або [ $\blacksquare$ ] для пошуку частот радіостанцій для їх налаштування.

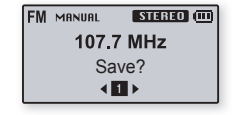

- **3. Натисніть кнопку** *[***USER/=** 
	- З'явиться повідомлення <Save?> (Зберегти?).
- **4.** Натискайте **кнопки [ ]** або **[ ]** для вибору номеру налаштування, потім натисніть **кнопку — натистура**.

Вибрану радіостанцію встановлено як номер налаштування.

Автоматичний пошук доступних частот для налаштування див. стор. 21. **ПРИМІТКА**

### **Прослуховування налаштованих радіостанцій**

- **1.** Натисніть кнопку **•• 1798** і виберіть **<PRESET>** (Налаштування).
	- З'явиться повідомлення <PRESET> (Налаштування).
- $2.$  Натискайте **кнопки [**  $\uparrow$  **1** або **[**  $\uparrow$  **]** для вибору налаштованих радіостанцій.

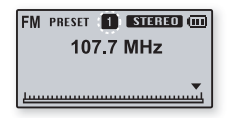

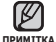

Якщо не було налаштовано жодної радіостанції, з'явиться надпис <No Preset> (Немає радіостанцій).

## **ПРОСЛУХОВУВАННЯ FM-РАДІО (Продовження)**

### **Видалення налаштованої радіостанції**

Для видалення частот під час прослуховування радіо FM виконайте такі дії.

- **1.** Натисніть кнопку **•• 1.** Виберіть **<PRESET>** (Налаштування).
	- З'явиться повідомлення <PRESET> (Налаштування).

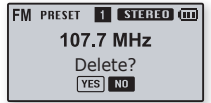

- **2.** Натискайте кнопки Гня 1 або Г > 1 для пошуку серед налаштованих радіостанцій для їх видалення.
- **3. Натисніть кнопку** *<u>CUSER/-</u>•*.
	- З'явиться надпис <Delete?> (Видалити?).
- **4.** Натисніть **кнопки [ ]** або **[ ]** для вибору **<YES>** потім натисніть **кнопку** .
	- Вибрану попередню настройку буде видалено.
	- Якщо цю настройку не потрібно видаляти, виберіть варіант <NO> (Ні).

# **ДИКТОФОННИЙ ЗАПИС**

Можна записувати власний голос, промови, лекції та інші звуки за допомогою mp3-плеєра. Можна також налаштувати якість запису вибором швидкості передачі бітів. Додаткова інформація щодо швидкості передачі бітів під час запису на диктофон, див. стор. 26.

# **Метод 1**

Можна почати запис на диктофон у будь-який час з використанням інших функцій.

Натисніть і утримуйте **кнопку** *<u>NUSER/-•</u>*.

Запис на диктофон почнеться одразу після відображення назви файлу.

# **Метод 2**

- **1.** Натисніть і утримуйте **кнопку [ ]** для переходу до екрану головного меню.
- **2.** Натисніть **кнопки [ , ]** для вибору **<Voice Record>** потім натисніть **кнопку [ ]**.
	- З'являється список <Voice Record> (Запис на диктофон).
- **3.** Натисніть **кнопки [ , ]** для вибору **<Record>** потім натисніть **кнопку [ ]**.
	- З'явиться вікно підтвердження.
- **4.** Натисніть **кнопки [ , ]** для вибору **<YES>** потім натисніть **кнопку**  $F = 0$ .
	- Запис на диктофон почнеться одразу після відображення назви файлу.

#### **Список команд диктофона**

**Record** (Запис) : можна починати запис на диктофон.

**Recorded Files** (Записані файли): можна прослуховувати записані файли.

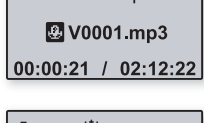

mт

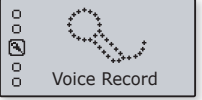

# **ДИКТОФОННИЙ ЗАПИС (Продовження)**

### **Зупинення запису**

- 1. Натисніть кнопку **<u>OUSER/ •</u>** коли потрібно зупинити запис.
	- З'явиться вікно підтвердження.
- **2.** Натисніть **кнопку [ , ]** button для вибору **<YES>** (Так) або **<NO>** (Ні), потім натисніть **кнопку** .

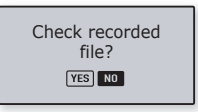

- <YES> (Так) буде відтворено останній записаний файл.
- <NO> (Ні) останній записаний файл не буде відтворено.
- Записані файли зберігаються в <Voice Record> (Запис на диктофон) головного меню →<Recorded Files> (Записані файли).

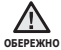

Не кладіть мікрофон надто близько чи надто далеко під час запису, це може вплинути на якість запису.

Запис на диктофон неможливий, якщо пам'ять заповнено чи рівень зарядки батареї низький.

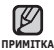

- Запис на диктофон можна виконувати протягом 66 годин. (за даними 32 кбіт/с, 1 Гбайт)
- Натисніть **кнопку** коли потрібно зупинити запис.
- Неможливо записати музику з FM-радіостанцій.

# **ДИКТОФОННИЙ ЗАПИС (Продовження)**

### **Назви записаних файлів**

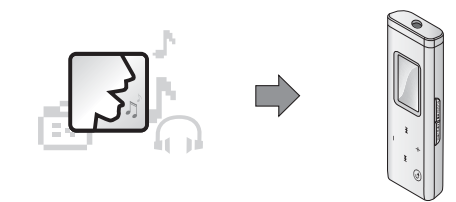

Під час запису MP3-плеєр створює назву файлу автоматично.

Назва файлу створюється в форматі <VNNNN.mp3>, де V ідентифікує файл диктофонного запису, а NNNN визначає номер запису.

Наприклад, назва файлу V0003.mp3 відповідає третьому збереженому файлу диктофонного запису.

### **Прослуховування записаних файлів**

- **1.** Натисніть і утримуйте **кнопку [ ]** для переходу до екрану головного меню.
- **2.** Натисніть **кнопки [ , ]** для вибору **<Voice Record>**  потім натисніть **кнопку [ ]**.
	- З'являється список <Voice Record> (Запис на диктофон).
- **3.** Натисніть **кнопки [ , ]** для вибору **<Recorded fi les>**  (Записані файли) потім натисніть **кнопку [ ]**.
	- З'являється список <Recorded files> (Записані файли).
- **4.** Натисніть **кнопку [ , ]** для вибору потрібного записаного файлу.
- **5. Натисніть кнопку**  $\sqrt{.1198}$ 
	- Почнеться відтворення записаного файлу.

# усунення несправностей

Якщо виникла якась проблема під час користування новим mp3 плеєром, перевірте спосіб її вирішення з цього списку. Якщо проблему не усунено, зверніться до найближчого сервісного центру обслуговування компанії Samsung.

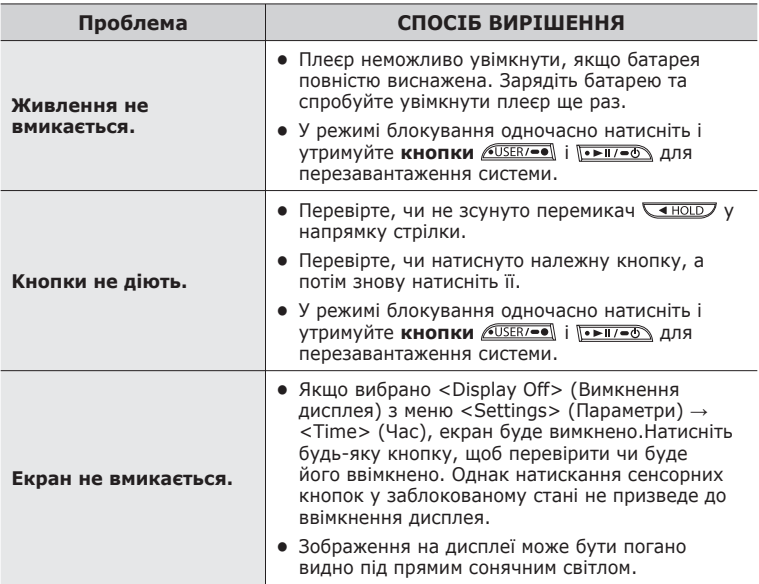

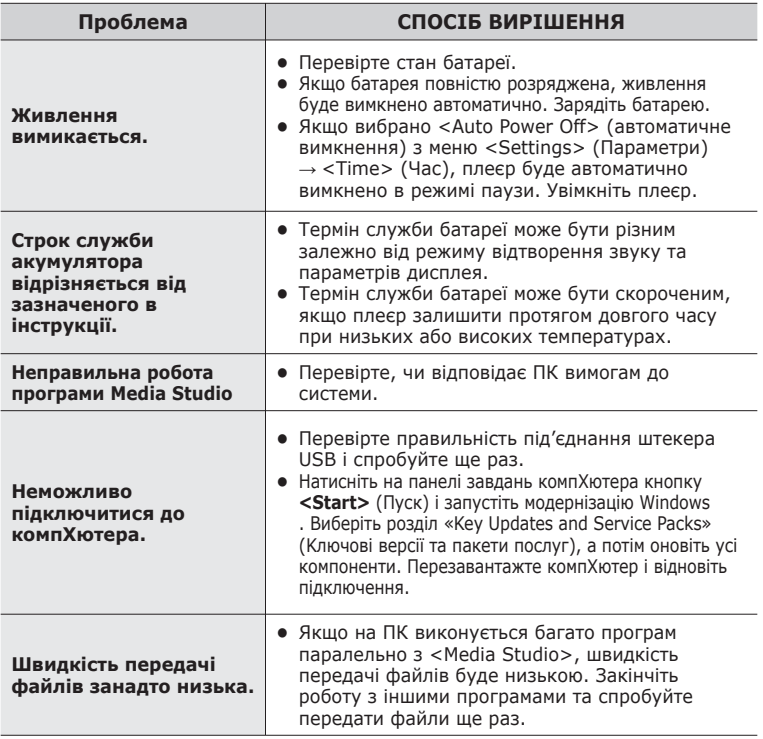

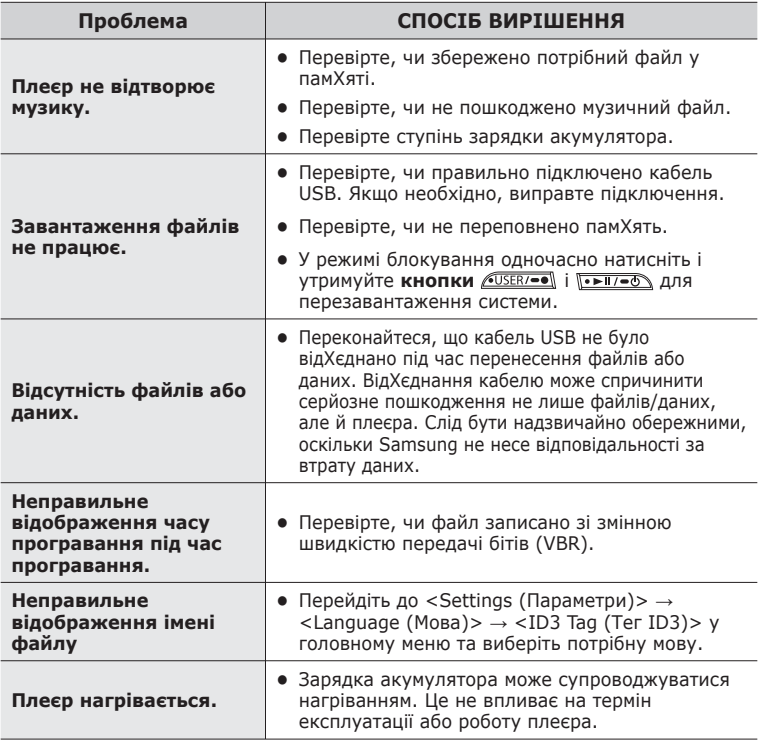

# додаток

## **MENU TREE**

Нижче наведено огляд організації системи меню та функцій у новому mp3-плеєрі.

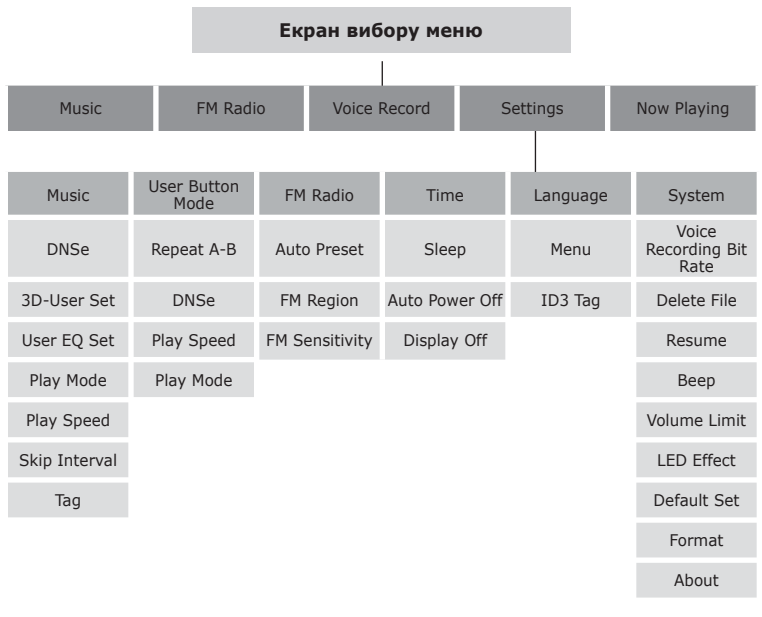

## **PRODUCT SPECIFICATIONS**

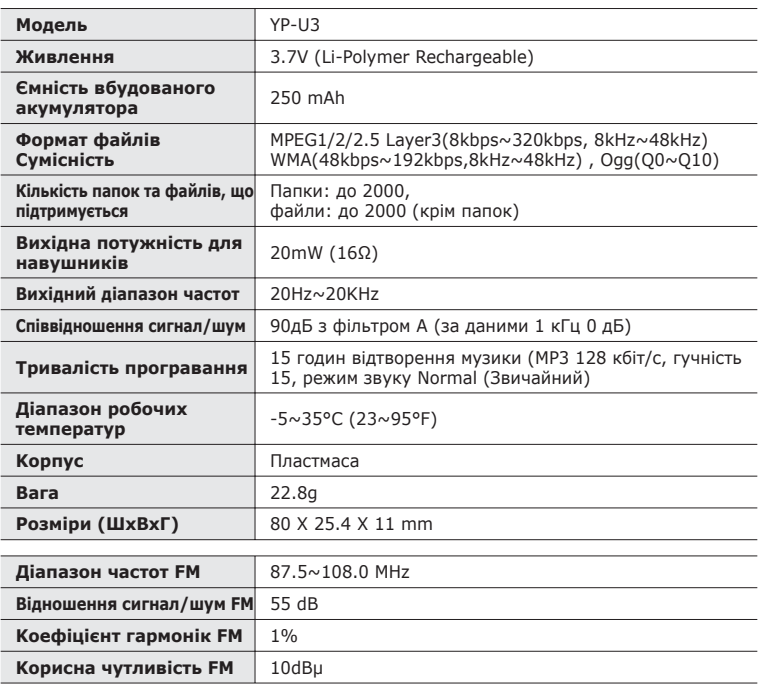

Вміст цієї інструкції може бути без попередження змінено з метою подальшого вдосконалення.

## **ЛІЦЕНЗІЯ**

Виріб, до якого додається ця інструкція з експлуатації, ліцензовано на певних правах інтелектуальної власності певних третіх сторін. Дію цієї ліцензії обмежено приватним некомерційним використанням пристрою кінцевими користувачами для ліцензованих потреб. Права на комерційне використання не надаються. Ліцензія не дійсна для інших виробів і не поширюється на будь-які неліцензовані вироби або процеси згідно зі стандартами ISO/IEC 11172-3 або ISO/IEC 13818-3, що використовуються або продаються разом із цим виробом. Ліцензія надає право лише на кодування та/або декодування аудіофайлів згідно зі стандартами ISO/IEC 11172-3 або ISO/IEC 13818-3. Ця ліцензія не дає права на властивості або функції виробу, які не відповідають стандартам ISO/IEC 11172-3 або ISO/IEC 13818-3

Це позначення, зображене на виробі або в документації до нього, показує вказує на те, що по закінченні строку експлуатації цей виріб не слід знищувати разом з іншими побутовими відходами. Щоб не завдати шкоди навколишньому середовищу або здоровХю людей через неконтрольоване знищення відходів, відокремлюйте виріб від інших типів сміття та утилізуйте за правилами екологічно раціонального повторного використання матеріальних ресурсів. Особам, які придбали виріб для побутового використання, слід звХязатися з роздрібними продавцями, в яких було придбано виріб, або з місцевими державними службами для отримання детальної інформації про те, куди і як можна здати пристрій для екологічно безпечної переробки. Особам, які придбали виріб для комерційного використання, потрібно звернутися до постачальника та перевірити умови договору купівлі. Цей виріб не слід знищувати з іншими комерційними відходами.

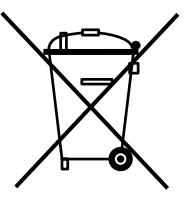

Якщо у Вас виникають запитання або коментарі щодо продукції Samsung, будь-ласка, звХяжіться із центром підтримки клієнтів компанії Samsung. 8-800-502-0000 www.samsung.com/ur